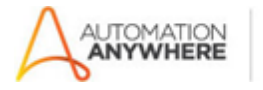

**Bot Store** 

# **Create Target List – SugarCRM – ReadMe**

### **Bot Overview**

This bot performs the following:

- The bot logs into the given SugarCRM account.
- Creates new target lists in SugarCRM using Excel sheet, under SugarCRM's Marketing Director persona.
- It reads from the Excel Input file called "Create Target List SugarCRM Inputfile.xlsx " and creates a new target list in SugarCRM, for every row in the excel file.
- This bot also creates an "Error Folder" with "Logs" and "Snapshots" Subfolders in case there are any errors.

### **Pre-Requisites:**

- Automation Anywhere Enterprise v11.3.3.1
- Microsoft Excel
- SugarCRM Account

### **Installation**

- Download the bot from the bot store.
- Unzip the zip archive.
- For first time users create "Bot Store" folder under <AA Directory>/My Tasks (on your local disk).
- Copy folder "CREATE TARGET LISTS SugarCRM PEOPLESHORES" to above created Bot Store folder inside <AA Directory>/My Tasks/Bot Store, in Automation Anywhere folder on your local disk.

## **Create the following folder structure of the content in the AA Directory:**

#### <AA Directory>

- o My tasks
	- Bot store
		- CREATE TARGET LISTS SugarCRM PEOPLESHORES (Folder)
			- o Error Folder
				- Logs (Folder)
				- Snapshots (Folder)
			- o InputFiles
				- Create Target Lists SugarCRM Inputfile.xlsx
			- o My Tasks
				- Create Target Lists SugarCRM.atmx
			- o Create Target Lists SugarCRM.pdf

# **How to use the Bot:**

# **Use the following information to configure your bot:**

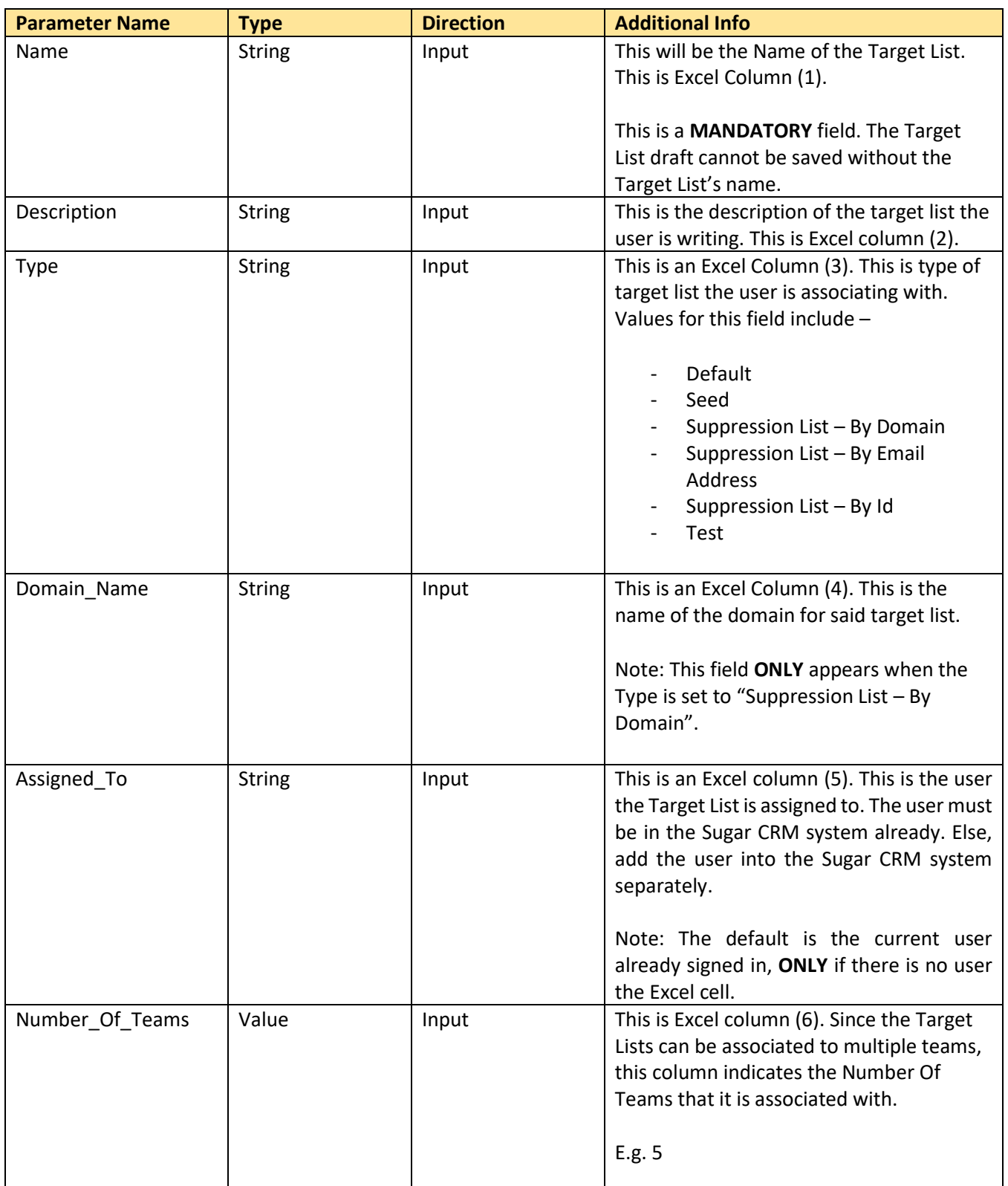

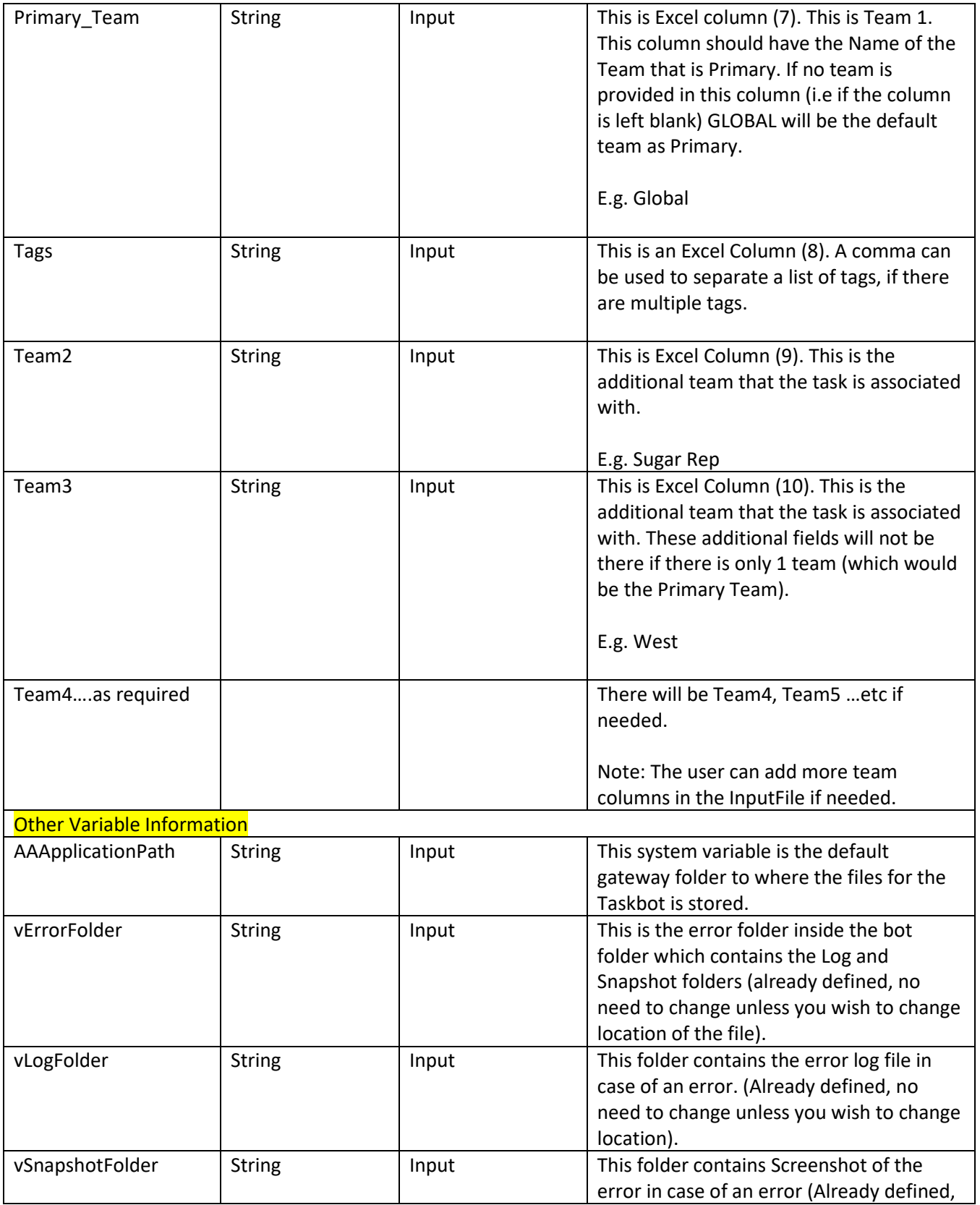

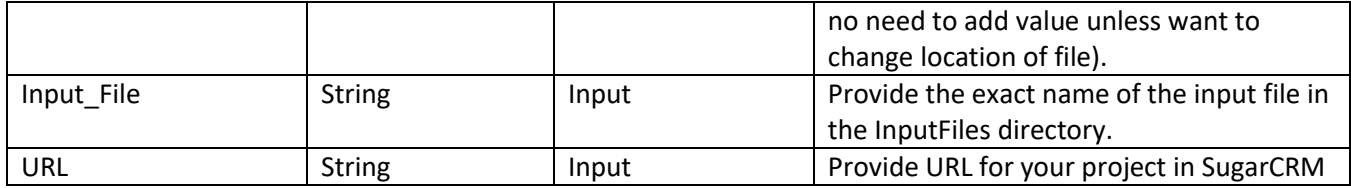

## **Error Handling**

- Each Bot folder contains the below hierarchy.
	- o Error folder
		- Logs
			- Error logs Month-Day-Year.txt: In case of any error, this file logs error message along with time stamp.
		- Snapshots
			- Error Snap Month-Day-Year.png: In any case of any error, this file captures screenshot of error.
- Task status of bot is set to failed in case of error.

## **More Information**

- All excel fields need to be set to text format.
- User needs to edit variable called Input File to reflect the location/path where the Excel Input file is located (if needed).
- User needs to edit the variable called URL to reflect the User's Sugar CRM Account URL.
- This Task is created using the Sugar CRM's Marketing Director persona.
- **Name Title** is a MANDATORY field. The user's target draft list will NOT be saved if the Title Name is left blank.
- This bot will log out when all Target Lists are completed.
- This bot will close the Excel sheet when all Target Lists are completed.
- **See below for input file reference:**

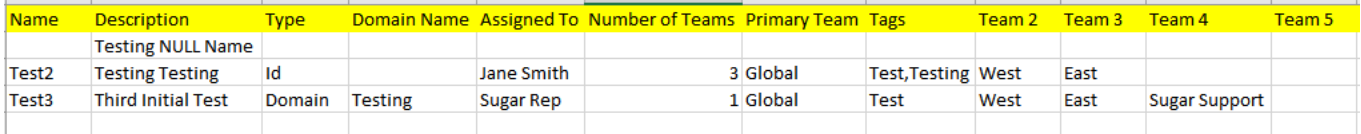

## **Bot Deployment**

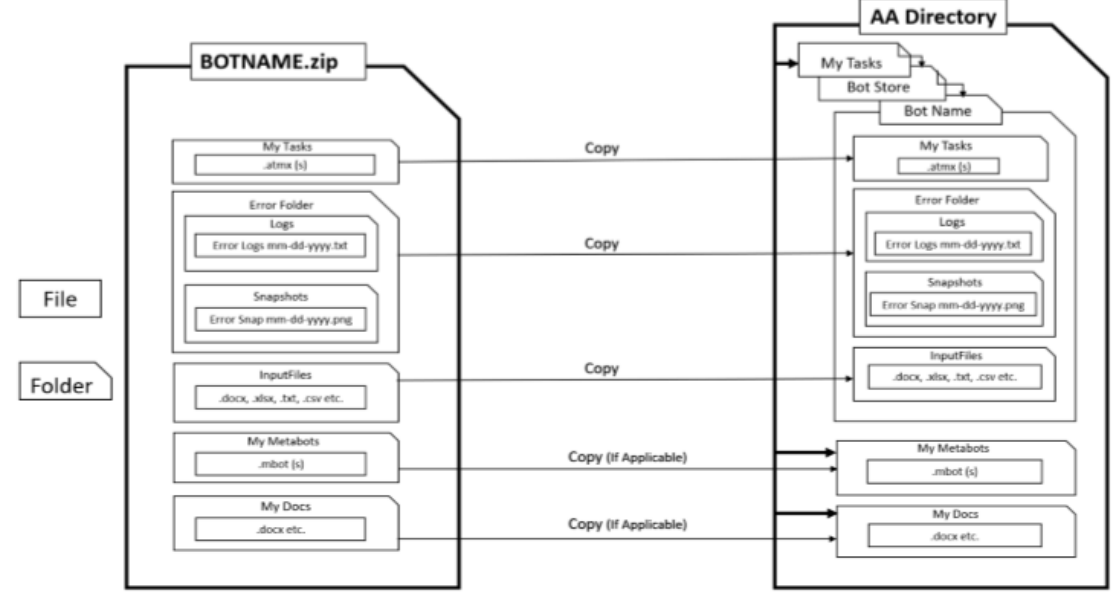

<AA Directory> view at your local machine